## Заявка на подключение к тестовой среде

Для подключения к тестовой среде и внесения информации в справочник ЛПУ необходимо отправить заявку со следующими заполненными полями о юридическом лице и обо всех подразделениях ЛПУ.

После заполнения заявки будет предоставлен доступ к тестовой среде.

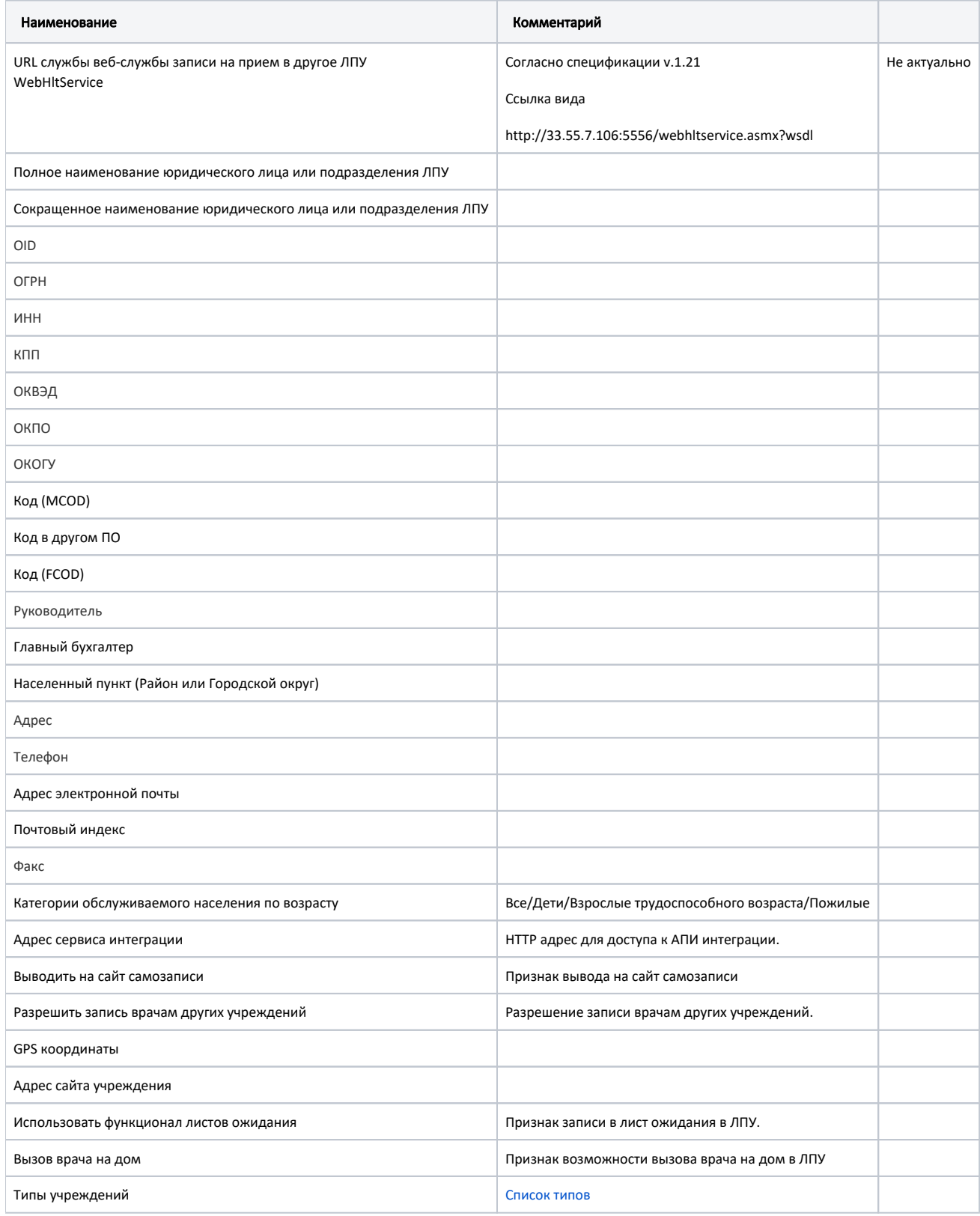

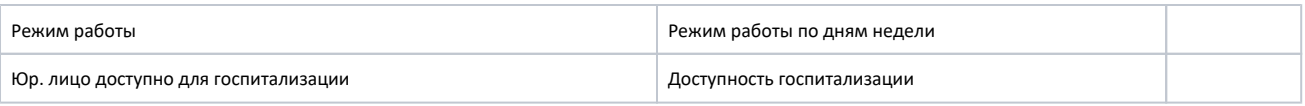

## Список типов лпу

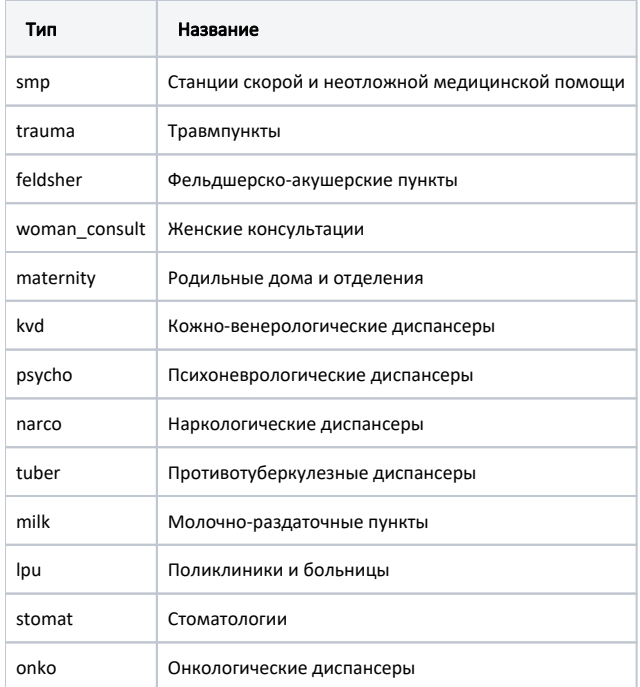